## **Menüeintrag "Aktiviere Installation"**

- Mit Klick auf den Menüeintrag **Aktiviere Installation** im Menü **L izenzen**, gelangen Sie in das Fenster **Aktiviere Installation**.
- $\bullet$ **Mit der Aktivierung einer GridVis-Edition verknüpfen Sie Ihre GridVis-Installation mit einer Lizenz. Dadurch erweitert sich z. B. - je nach Edition - die Funktionalität.**

Im 1. Schritt unter **Lizenz-Auswahl** weisen Sie Ihrer GridVis-Installation eine Edition zu:

- Schaltfläche **[Neue erworbene Edition verwenden](https://wiki.janitza.de/display/GVOH/Lizenz-Server%3A+Neu+erworbene+Edition+verwenden)**
- Schaltfläche **[Basic-Edition verwenden](https://wiki.janitza.de/display/GVOH/Lizenz-Server%3A+Basic-Edition+verwenden)**
- Schaltfläche **[Schon vorhandene Edition verwenden](https://wiki.janitza.de/display/GVOH/Lizenz-Server%3A+Vorhandene+Edition+verwenden)**

Die Erklärung der weiteren Schritte erfolgt je nach Auswahl des Links (vgl. auch Topic **[GridVis lizenzieren](https://wiki.janitza.de/display/GVOH/GridVis+lizenzieren)**).

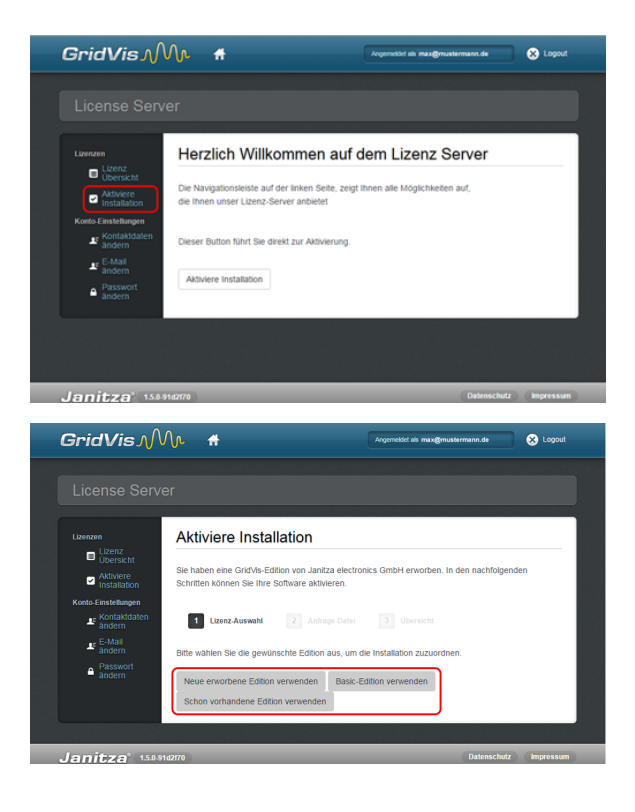